# **5 SIMULACAO, EXPERIMENTOS E CALIBRAÇÃO DO ATUADOR**

#### **5.1. Simulação do Atuador**

O software MATLAB foi usado para a simulação do sistema. As rotinas programadas, com 120 funções e cerca de 4000 linhas de código, dividem-se em 4 sub-grupos:

- *Atuador,* onde se simula o equilíbrio e a dinâmica do atuador para cada modelo matemático do músculo .
- *Medição 3D,* onde estão os programas para a medição com as webcams.
- *Calibração do atuador,* que é a parte que contém os programas para a calibração.
- *Calibração da Mola,* que contém os programas para calibrar a mola fora do atuador.

Para construir os gráficos é preciso ter o valor de  $X = (\alpha \beta \gamma \alpha \alpha)$  *Ox Oy Oz* $)$ <sup>T</sup> que contém a informação da orientação da base superior e a posição de seu centro O. Como o deslocamento do músculo é essencialmente vertical, como foi explicado no Capítulo anterior do modelo matemático, então este é dividido em colunas. Pode-se observar na Figura 55 um quadro da simulação do atuador.

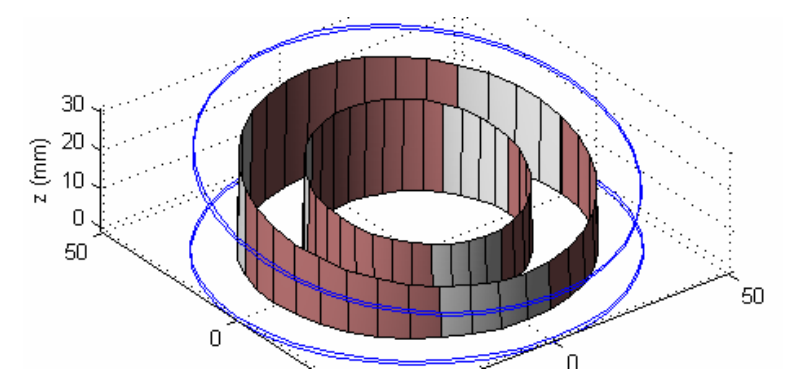

Figura 55: Simulação do atuador de duas camadas.

Os parâmetros que contêm *X* se podem obter por medição mediante os webcams como foi explicado no Capítulo 4. A Figura 56 mostra um par de quadros. A Figura 57 mostra uma imagem do atuador e uma de sua correspondente imagem da simulação.

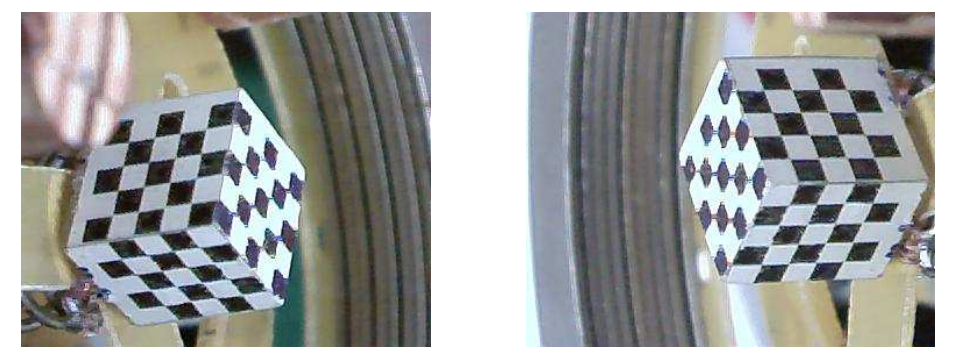

Figura 56: Par de quadros capturados pelo par de webcams.

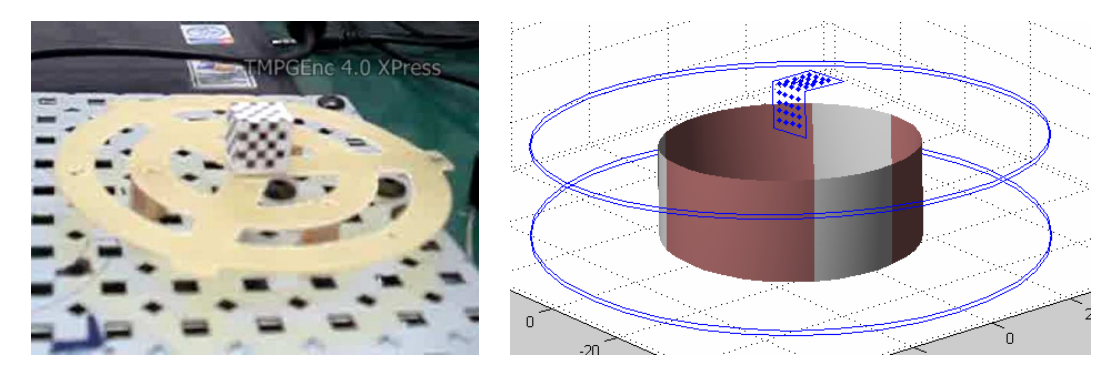

Figura 57: Imagem real na parte esquerda e Imagem da simulação na parte direita.

## **5.2. Sistema Experimental**

Para fazer os experimentos foi necessário ter dispositivos eletrônicos e mecânicos não convencionais, por isso eles foram construídos no laboratório. O elevador de tensão elétrica [4, 5] consegui aproximadamente na sua saída até 10 KV (continuo) com uma entrada de 9V (continuo) e tem um emissor de luz para sincronizar ao par de imagens estéreo (ver Capítulo 4) . As partes do elevador de tensão elétrica se pode observar na Figura 58

70

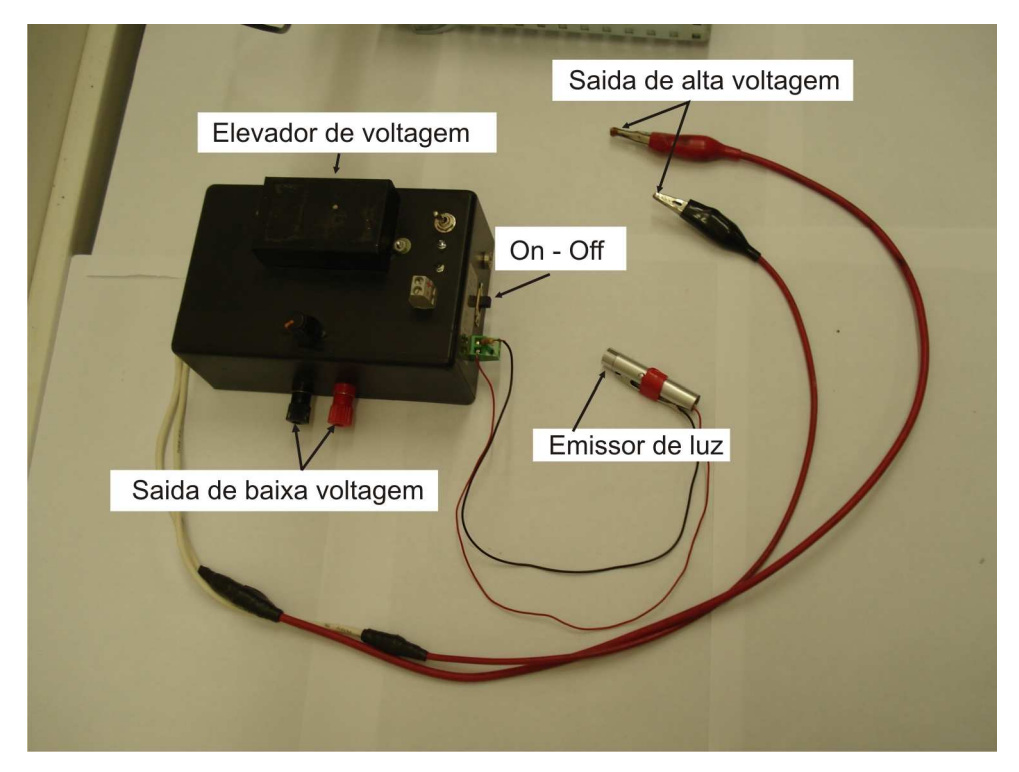

Figura 58: Partes do elevador de tensão elétrica.

O elevador comunica a alta tensão elétrica a uma, duas ou a os três capacitores do atuador (Figura 59)

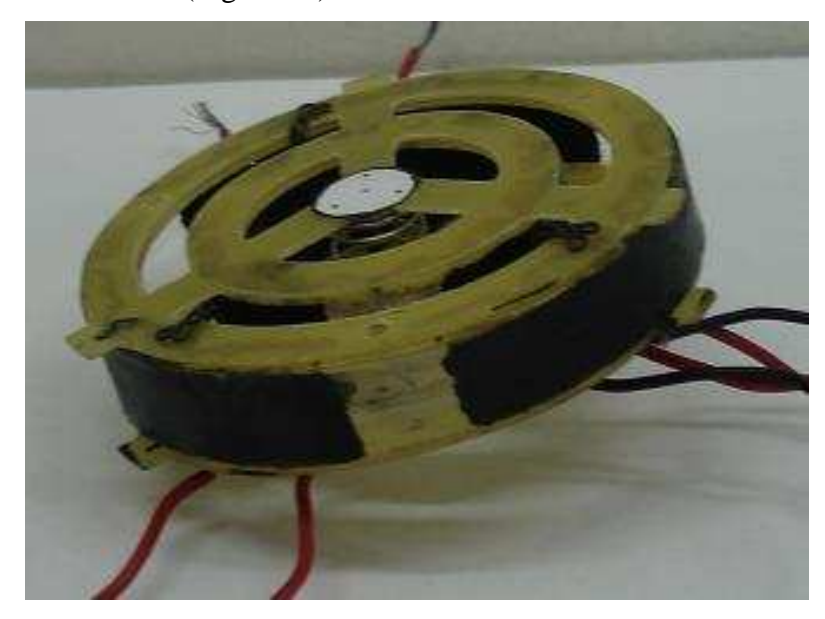

Figura 59: Atuador.

Para fazer as medições se colocam as duas câmeras *webcam* para formar um par estéreo, além disso, se coloca o emissor de luz que indica o momento em que a alta tensão elétrica é aplicada. A Figura 60 mostra o par estéreo e o emissor de luz.

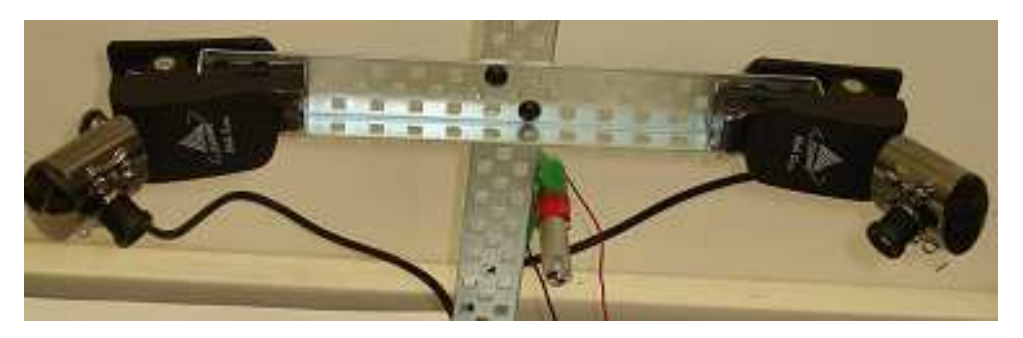

Figura 60: Par estéreo e o emissor de luz

Uma terceira câmera *webcam* (Figura 61) é usada para obter o vídeo real do atuador para ser comparado com a simulação correspondente o modelo matemático do atuador.

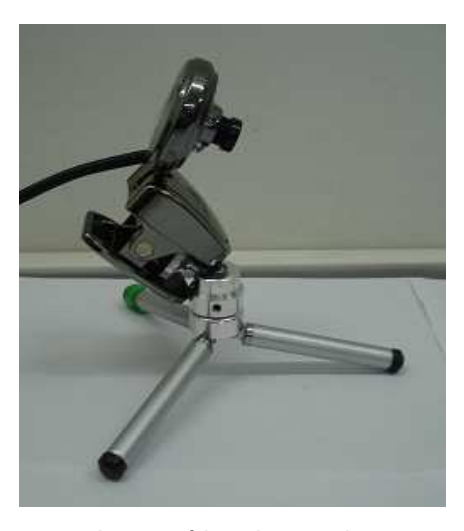

Figura 61: Câmera webcam para obter o vídeo do atuador.

Como os experimentos usam três câmeras e não sempre vai ser possível usar só um computador, então os vídeos gerados estariam fora de sincronia. Para sincronizar os vídeos se buscam os quadros onde a luz gerada pelo emissor de luz faça sua primeira aparição. Este emissor é colocado apontando ao atuador como se vê na Figura 62 onde também se pode observar o experimento completo excluindo os computadores (um computador para o par estéreo e um para a câmera que filma o atuador).

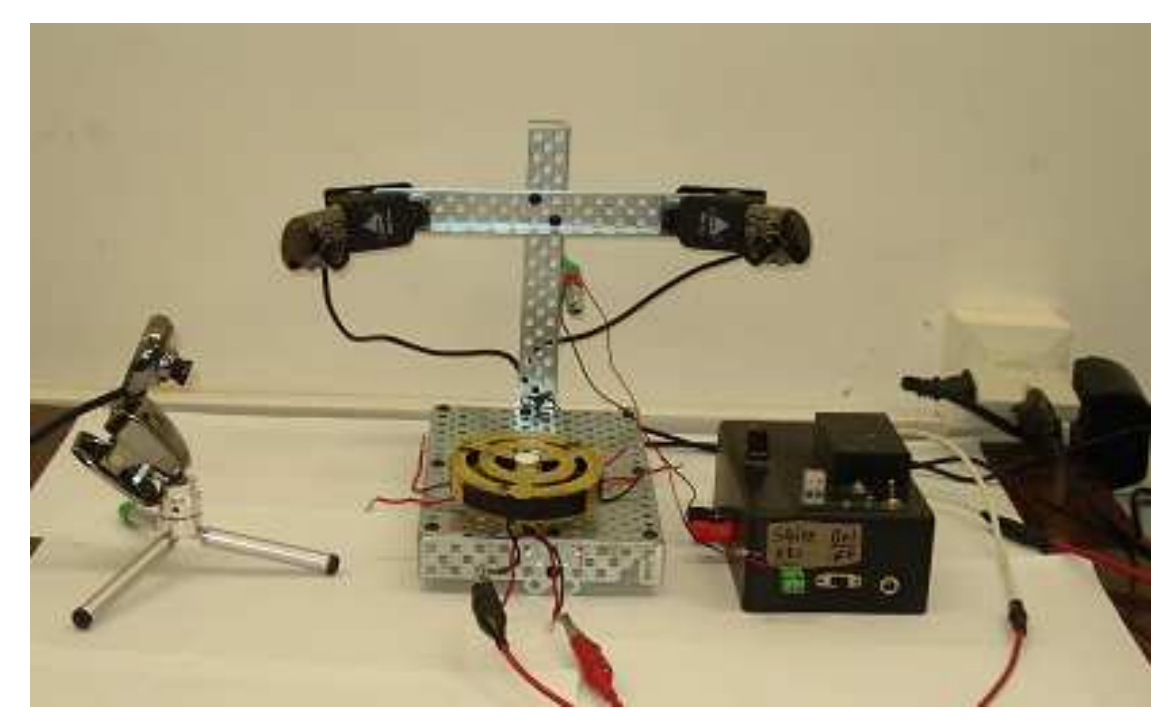

Figura 62: Componentes do experimento excluindo os computadores.

Os experimentos com o atuador de duas camadas têm menos movimento considerável que o uma camada só por dois motivos, a primeira é que o fato de ter maior área de músculo artificial faz que o deslocamento seja menor, então, o campo elétrico exerce força, com menor intensidade, aos capacitores, e a segunda é que ao ficar a camada exterior mais longe gera ângulos de rotação pequenos na base superior do atuador. Por tanto, como se vê na Figura 63b, se usara uma camada só. Coloca-se o objeto de medição na base superior do atuador e uma massa que é 10 vezes maior que a de atuador. As propriedades do objeto pesado se pode ver na Figura 63a.

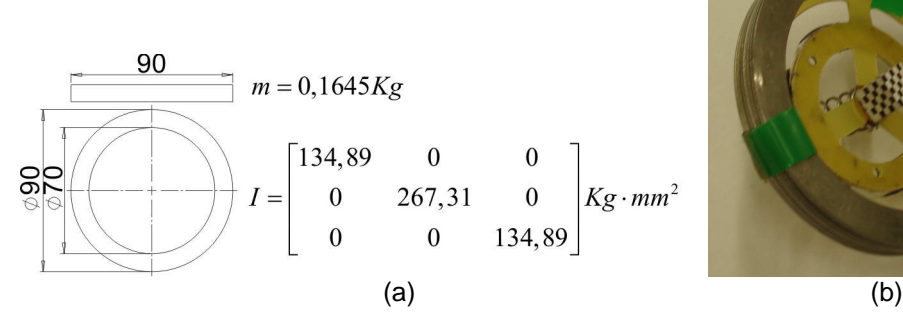

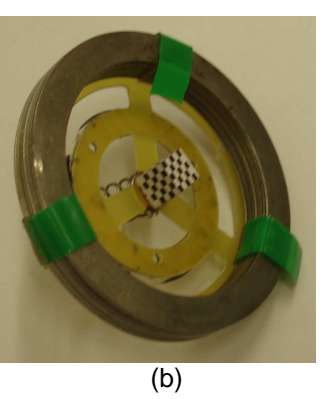

Figura 63: (a) Propriedades da carga. (b) Se coloca a massa e o objeto de medição ao atuador de uma camada.

Uma vez colocados os dispositivos se inicia a captura de imagens. Primeiro se indica ao par estéreo, desde o MATLAB, que iniciem a captura (Figura 64a), logo indicamos desde outro computador a iniciar a captura do movimento do atuador (Figura 64b). Depois de um a dois segundos é ligado manualmente o elevador de tensão elétrica, ligando também o emissor de luz e acrescentando a iluminação, durante três segundos aproximadamente. Um pequeno instante depois de o atuador ser ligado este fará um pequeno movimento rápido para depois continuar com um movimento lento. Quatro segundos depois de ser desligado o elevador de tensão elétrica se desligam as câmeras finalizando assim o experimento.

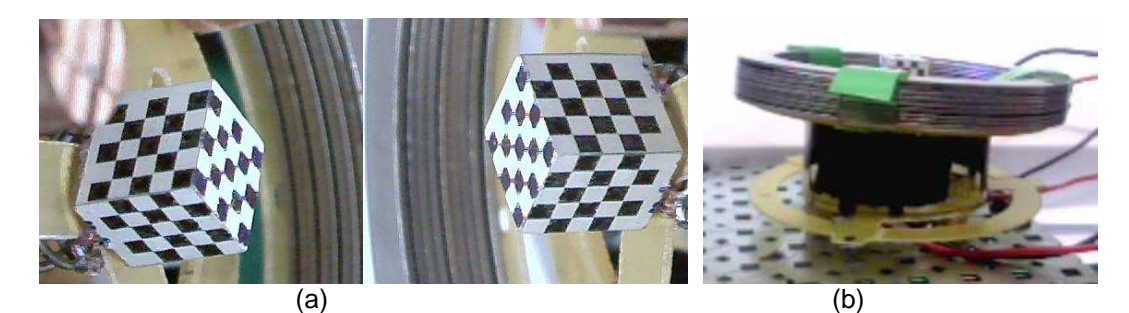

Figura 64: (a) Captura das imagens do par estéreo. (b) Captura de imagem do atuador.

Foram feitos onze experimentos, até o atuador quebrar (Figura 65), para diferentes combinações de capacitores e diferentes voltagens.

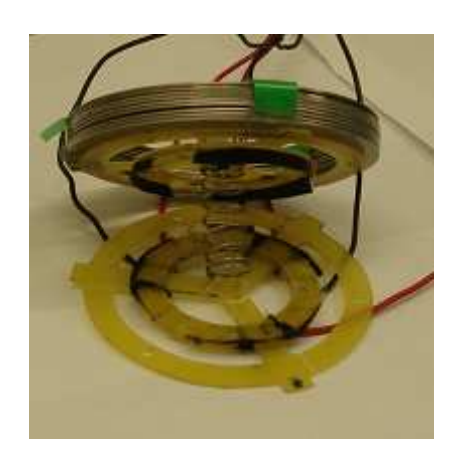

Figura 65: Atuador quebrado ao final dos experimentos.

#### **5.3. Resultados da medição estéreo**

O Capítulo 4 descreve como fazer a medição dos parâmetros de posição e orientação da base superior do atuador. Este Capítulo mostra os resultados medições dos onze experimentos realizados e a comparação com o modelo Kelvin-Voigt. Para compreender melhor os resultados se lembra (Figura 66) os parâmetros de posição, rotação da base superior e posição dos capacitores.É importante saber que a carga de massa grande faz que a base superior não fique horizontal.

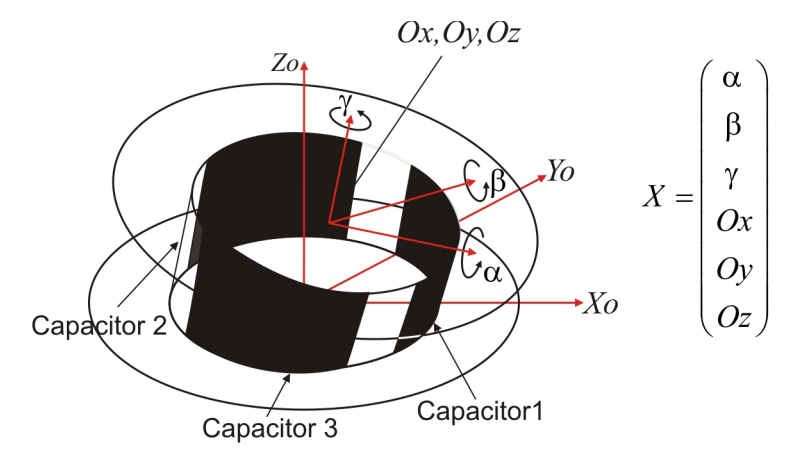

Figura 66: Partes importantes para análises dos resultados.

Um experimento segue os seguintes passos.

- 1. Segundos antes de aplicar tensão elétrica nas paredes do músculo se inicia a medição dos parâmetros (Capítulo 4).
- 2. Se aplica uma tensão elétrica nas paredes do músculo, fazendo com que a base superior do atuador se mova.
- 3. Se retira a tensão elétrica.
- 4. Quando a base superior fica estável, terminam as medições.

Cada experimento consta de três partes. A primeira (parte A dos gráficos) é quando o sistema esta em repouso e as variáveis possuem valore iniciais  $\alpha_{o} = -15^{o}$ ,  $\beta_{o} = 7^{o}$ ,  $\gamma_{o} = 2^{o}$  $\gamma_o = 2^o$ ,  $Ox_o = 1$ mm,  $Oy_o = 19$ mm e  $Oz_o = 19$ mm. O ideal é que só *Oz<sup>o</sup>* seja diferente de zero, mas, a carga sempre inclina ao atuador pela força gravidade (para evitar esta inclinação se pode colocar o atuador de cabeça par baixo). Estes valores iniciais são os mesmos para os todos os experimentos. A

segunda (parte B dos gráficos) consta na ativação do um ou mais capacitores durante três segundos aproximadamente. E finalmente a terceira (parte C dos gráficos) é na desativação dos capacitores até chegar aos seis segundos. A terceira parte é ideal para a calibração dos parâmetros do músculo sem tensão elétrica. A terceira parte, quando o polímero é liberado, serve para calibrar os parâmetros da parte do polímero que tem tensão elétrica. A Figura 67 mostras as partes A, B e C na parte inferior de cada gráfico.

Para uma melhor análise dos gráficos se faz coincidir o inicio de cada curva com zero, para isso se resta seu valor inicial (Figura 67).

No primeiro experimento os três capacitores são acionados com tensão de 5KV. Como a área dos três capacitores fica maior não há rotação significativa, então o movimento deveria ser essencialmente no eixo *Zo* . O experimento número um mostra que a maior variação e da variável *Oz* como se esperava.

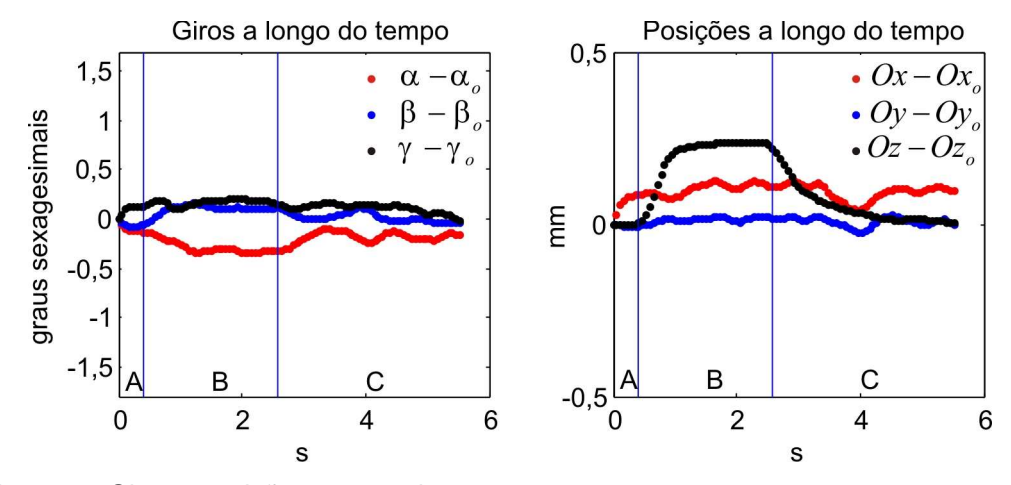

Figura 67: Giros e posições no experimento um.

Na Figura 67 da para perceber o a influencia do ruído nas variáveis de baixo valor. Este ruído é devido, principalmente, à falta de sincronia nas imagens do para estéreo, pois, a pesar que se ordene às câmeras iniciar a captura ao mesmo tempo, isso não acontece necessariamente. Este problema pode ser solucionado capturando mais frames por segundo. Outro motivo do ruído é o tratamento de imagens para reconhecimento de linhas que pode ser melhorado analisando um erro global e não para cada linha como é explicado no Capítulo 4*.*

O experimento número dois aciona os capacitores um e três com 5KV. Segundo a Figura 66 pode se deduzir que  $\alpha$ ,  $Oye$   $Oz$  deveriam apresentar movimentação apreciável o que é conferido pelo experimento número dois. A Figura 68 mostra os resultados.

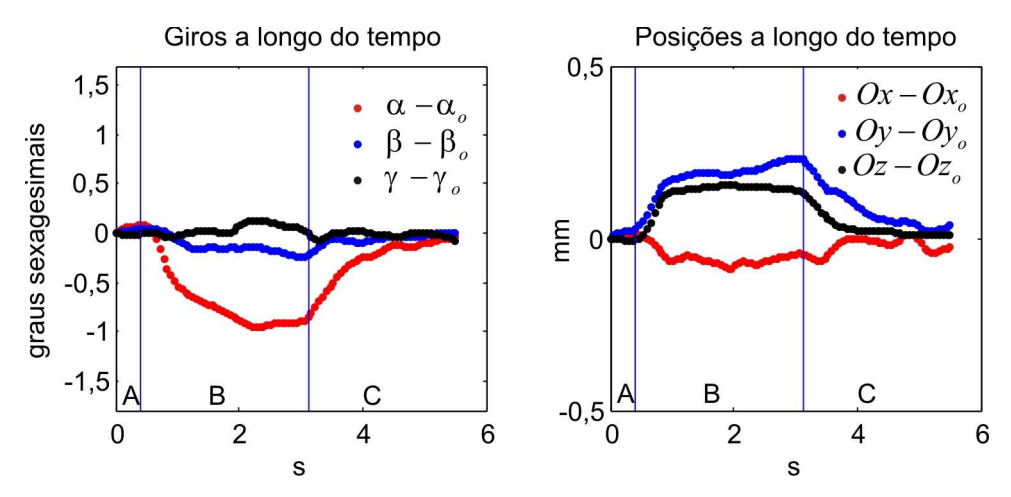

Figura 68: Giros e posições no experimento dois.

O *capacitor 1* é acionado no experimento três o que deve ocasionar maior movimento em β e*Ox* . A Figura 69 mostra que β e *Ox* são os que mais variam.

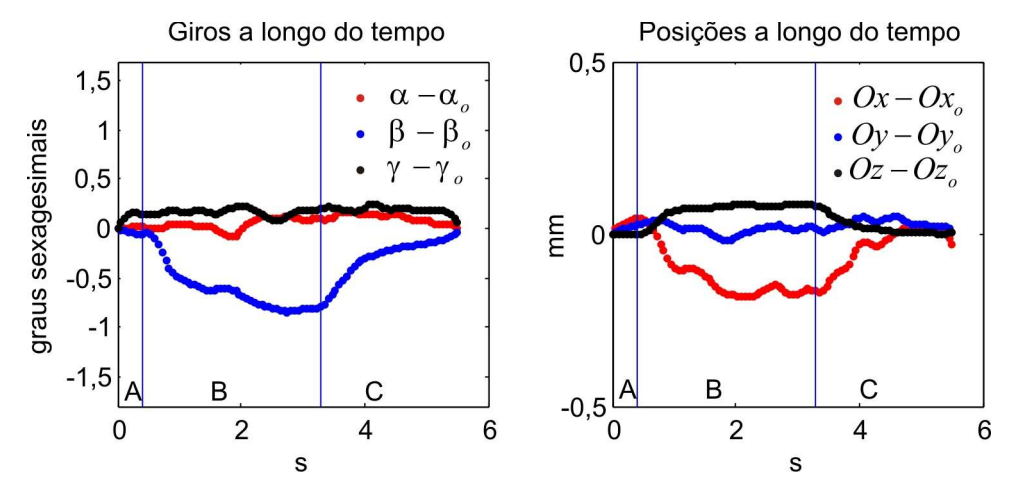

Figura 69: Giros e posições no experimento três.

O experimento quatro só é diferente do primeiro na tensão elétrica aplicada que neste caso é de 5.8 kV. Os resultados mostram maior amplitude na variável *Oz*(Figura 70).

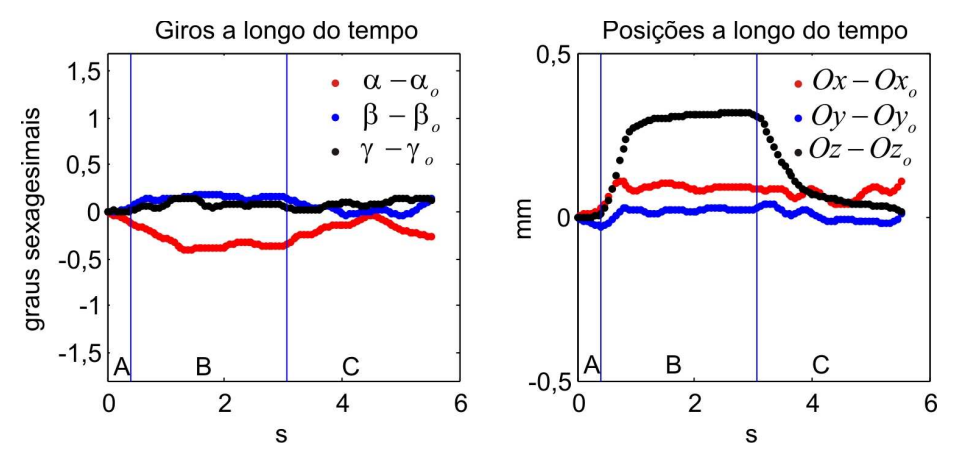

Figura 70: Giros e posições no experimento quatro.

O Experimento número cinco é parecido ao segundo só que, como no caso anterior, a tensão elétrica é de 5,8 kV. Também se aprecia maiores amplitudes na Figura 71.

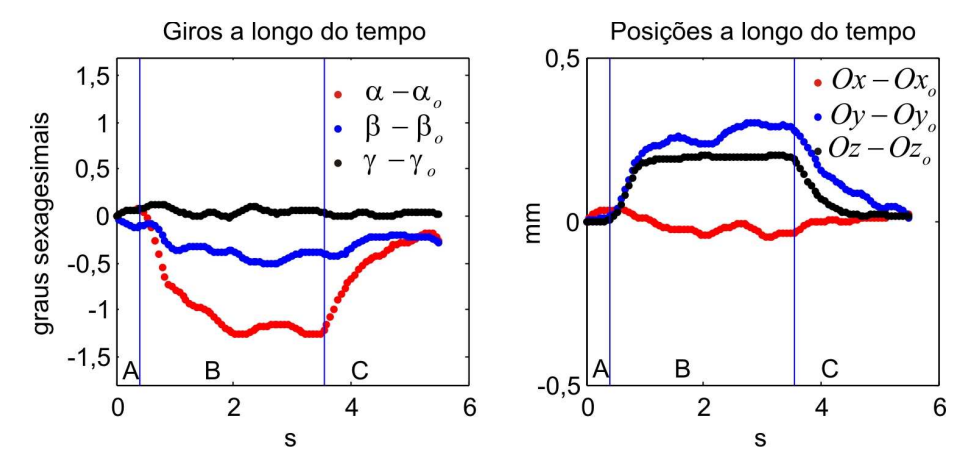

Figura 71: Giros e posições no experimento cinco.

Também se aprecia maiores amplitudes no experimento seis com o capacitor uno ativo com 5,8 kV (Figura 72)

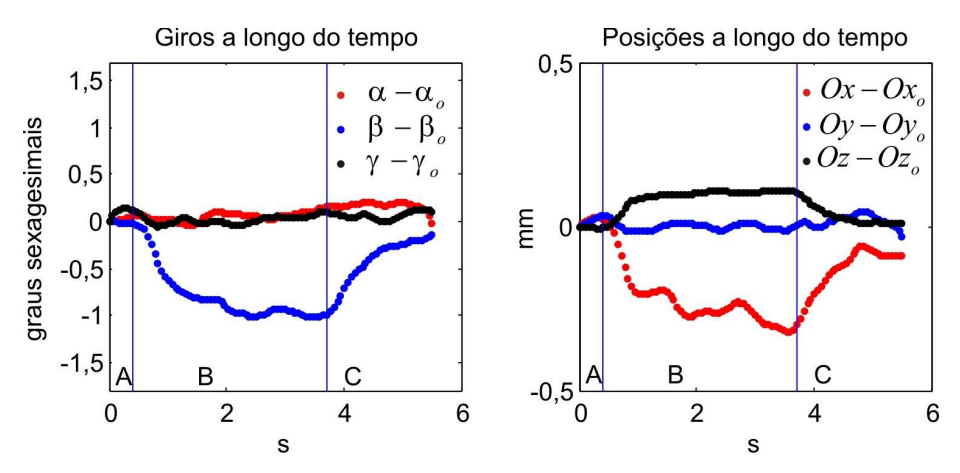

Figura 72: Giros e posições no experimento seis.

Como nos experimentos um e quatro a variável *Oz* tem maior amplitude para a mesma configuração de capacitores, mas com tensão elétrica de 6,5 kV. Ver Figura 73

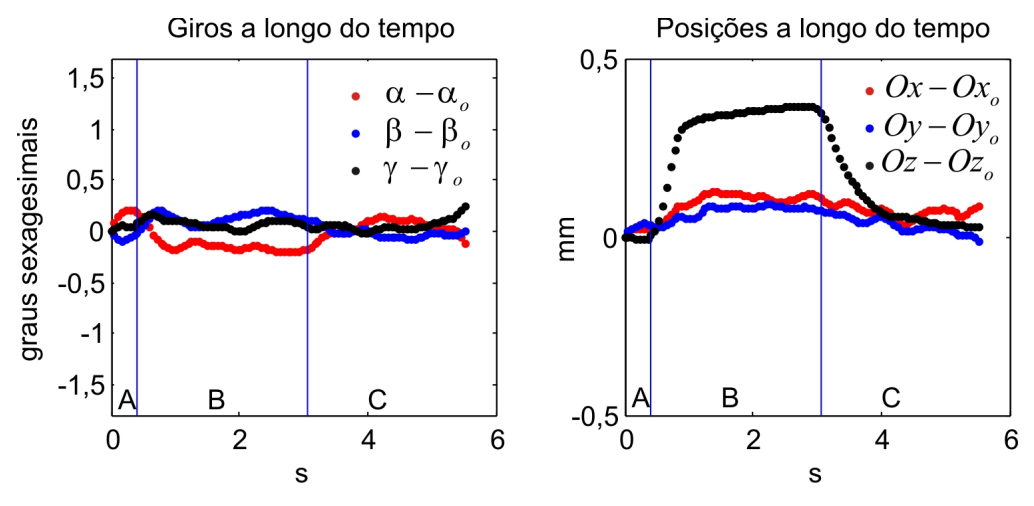

Figura 73: Giros e posições no experimento sete.

O experimento oito tem a mesma configuração de capacitores ativos que os do experimento dois e cinco pero com voltagem 6,5 kV. A Figura 74 mostra crescimento das amplitudes.

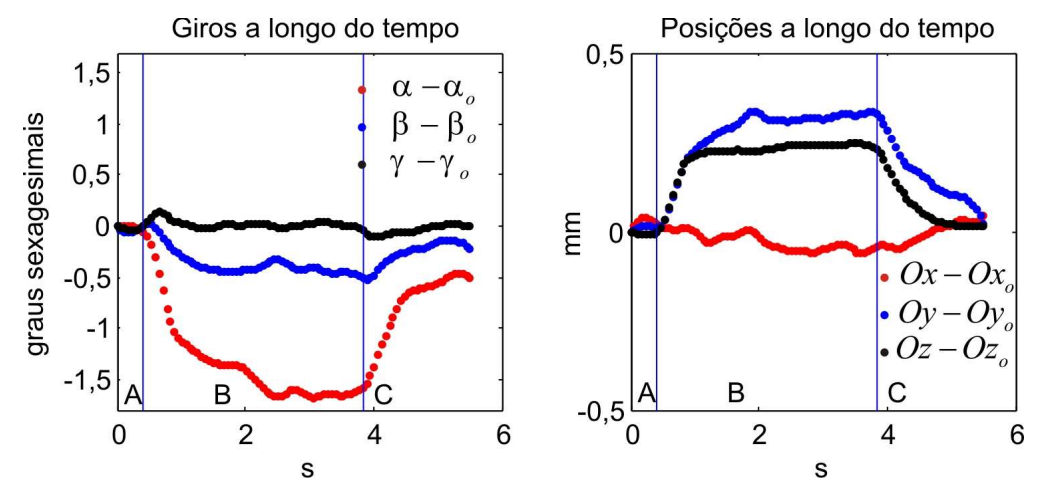

Figura 74: Giros e posições no experimento oito.

Com o capacitor uno ativado a 6,5 kV o experimento nove apresenta maiores amplitudes que os experimentos três e seis. Ver Figura 75.

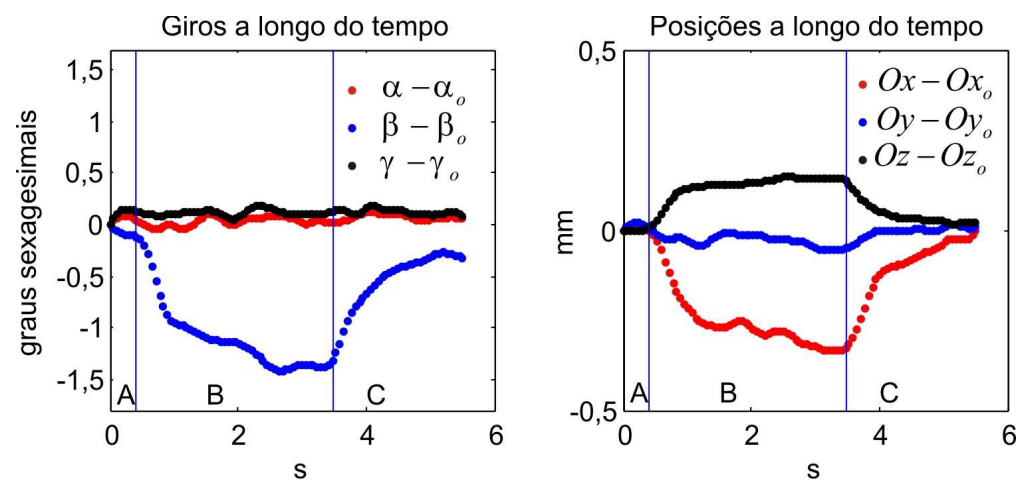

Figura 75: Giros e posições no experimento nove.

O experimento 10 repete o ciclo de experimentos. Ao igual que o primeiro inicia seu movimento com os três capacitores ativos, mas, com 7 kV. A amplitude de *Oz* é ainda mais apreciável (Figura 76).

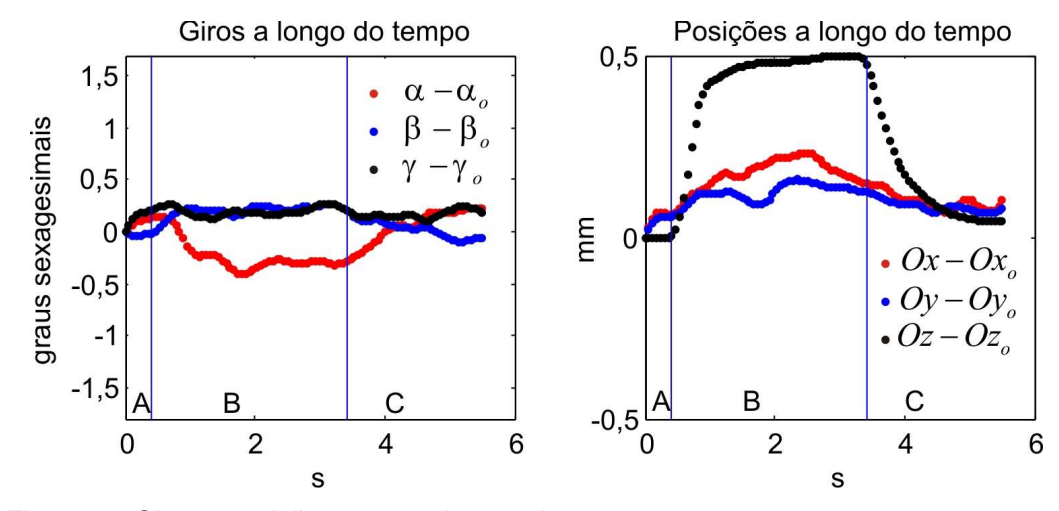

Figura 76: Giros e posições no experimento dez.

Depois de que os capacitores um e três quebraram. O último experimento foi com 8KV no capacitor dois. É apresentado na Figura 77, mas descartado para posteriores análises por apresentar rompimentos.

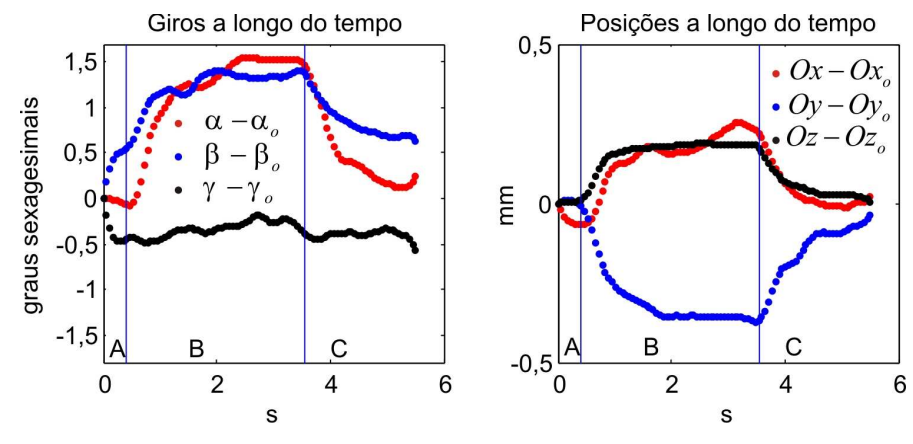

Figura 77: Giros e posições no experimento onze.

Para a análise das amplitudes se juntam os resultados dos experimentos um, quatro, sete e dez (Figura 78a). Como nestes quatro experimentos a configuração de capacitores ativos é o mesmo, de pode apreciar a diferencia de amplitudes. O da para ver que a curva de maior amplitude não conseguiu chegar à posição original, por tanto se precisa de mais tempo de capacitores ativos para uma melhor análise do comportamento visco-elástico. Segundo a Figura 78a o modelo KV deveria pelo menos seguir aquelas curvas. A Figura 78b mostra γ a longo do tempo para os 10 primeiros experimentos e não mostra muita variação, então se conclui que γ não recebe influencia no movimento do atuador e se poderia desprezar em análises dinâmicos.

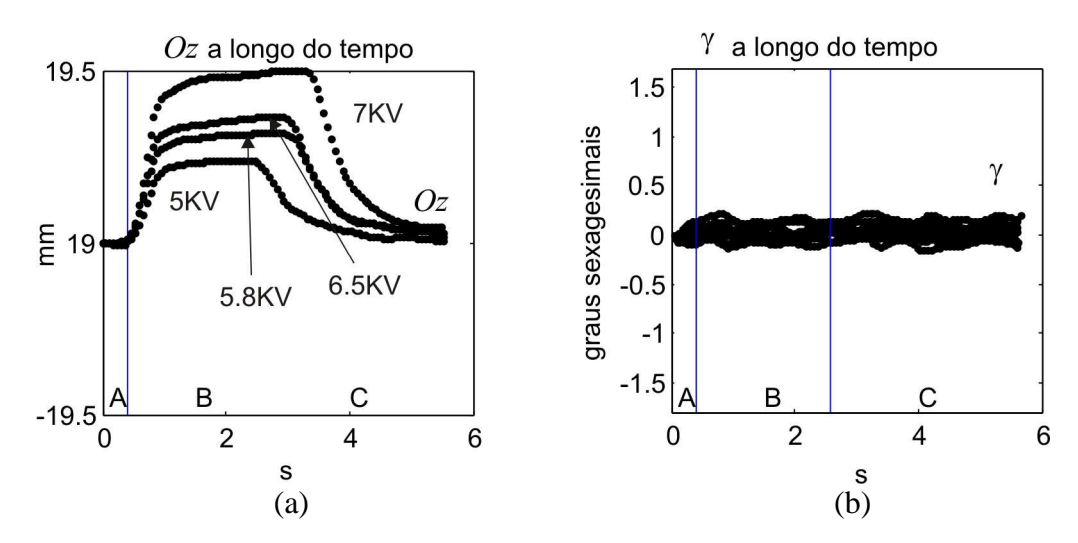

Figura 78: (a) Oz nos experimentos um, quatro, sete e dez. (b)  $\gamma$  nos dez primeiros experimentos.

## A Tabela 4 apresenta um resumo dos experimentos.

| Num.                    | Tensão   | Primeira parte                                                             | Segunda parte                                                          | Terceira parte                                                             |
|-------------------------|----------|----------------------------------------------------------------------------|------------------------------------------------------------------------|----------------------------------------------------------------------------|
|                         | Elétrica | (0.4 s)                                                                    | (3 s)                                                                  | (3 s)                                                                      |
| 1                       | 5,0KV    | Capacitor 1: Não Ativo<br>Capacitor 2: Não Ativo<br>Capacitor 3: Não Ativo | Capacitor 1: Ativo<br>Capacitor 2: Ativo<br>Capacitor 3: Ativo         | Capacitor 1: Não Ativo<br>Capacitor 2: Não Ativo<br>Capacitor 3: Não Ativo |
| $\overline{2}$          | 5,0KV    | Capacitor 1: Não Ativo<br>Capacitor 2: Não Ativo<br>Capacitor 3: Não Ativo | Capacitor 1: Ativo<br>Capacitor 2: Não Ativo<br>Capacitor 3: Ativo     | Capacitor 1: Não Ativo<br>Capacitor 2: Não Ativo<br>Capacitor 3: Não Ativo |
| 3                       | 5,0KV    | Capacitor 1: Não Ativo<br>Capacitor 2: Não Ativo<br>Capacitor 3: Não Ativo | Capacitor 1: Ativo<br>Capacitor 2: Não Ativo<br>Capacitor 3: Não Ativo | Capacitor 1: Não Ativo<br>Capacitor 2: Não Ativo<br>Capacitor 3: Não Ativo |
| $\overline{\mathbf{4}}$ | 5,8KV    | Capacitor 1: Não Ativo<br>Capacitor 2: Não Ativo<br>Capacitor 3: Não Ativo | Capacitor 1: Ativo<br>Capacitor 2: Ativo<br>Capacitor 3: Ativo         | Capacitor 1: Não Ativo<br>Capacitor 2: Não Ativo<br>Capacitor 3: Não Ativo |
| 5                       | 5,8KV    | Capacitor 1: Não Ativo<br>Capacitor 2: Não Ativo<br>Capacitor 3: Não Ativo | Capacitor 1: Ativo<br>Capacitor 2: Não Ativo<br>Capacitor 3: Ativo     | Capacitor 1: Não Ativo<br>Capacitor 2: Não Ativo<br>Capacitor 3: Não Ativo |
| 6                       | 5,8KV    | Capacitor 1: Não Ativo<br>Capacitor 2: Não Ativo<br>Capacitor 3: Não Ativo | Capacitor 1: Ativo<br>Capacitor 2: Não Ativo<br>Capacitor 3: Não Ativo | Capacitor 1: Não Ativo<br>Capacitor 2: Não Ativo<br>Capacitor 3: Não Ativo |
| $\overline{7}$          | 6,5KV    | Capacitor 1: Não Ativo<br>Capacitor 2: Não Ativo<br>Capacitor 3: Não Ativo | Capacitor 1: Ativo<br>Capacitor 2: Ativo<br>Capacitor 3: Ativo         | Capacitor 1: Não Ativo<br>Capacitor 2: Não Ativo<br>Capacitor 3: Não Ativo |
| 8                       | 6,5KV    | Capacitor 1: Não Ativo<br>Capacitor 2: Não Ativo<br>Capacitor 3: Não Ativo | Capacitor 1: Ativo<br>Capacitor 2: Não Ativo<br>Capacitor 3: Ativo     | Capacitor 1: Não Ativo<br>Capacitor 2: Não Ativo<br>Capacitor 3: Não Ativo |
| 9                       | 6,5KV    | Capacitor 1: Não Ativo<br>Capacitor 2: Não Ativo<br>Capacitor 3: Não Ativo | Capacitor 1: Ativo<br>Capacitor 2: Não Ativo<br>Capacitor 3: Não Ativo | Capacitor 1: Não Ativo<br>Capacitor 2: Não Ativo<br>Capacitor 3: Não Ativo |
| 10                      | 7,0KV    | Capacitor 1: Não Ativo<br>Capacitor 2: Não Ativo<br>Capacitor 3: Não Ativo | Capacitor 1: Ativo<br>Capacitor 2: Ativo<br>Capacitor 3: Ativo         | Capacitor 1: Não Ativo<br>Capacitor 2: Não Ativo<br>Capacitor 3: Não Ativo |
| 11                      | 8,0KV    | Capacitor 1: Não Ativo<br>Capacitor 2: Não Ativo<br>Capacitor 3: Não Ativo | Capacitor 1: Não Ativo<br>Capacitor 2: Ativo<br>Capacitor 3: Não Ativo | Capacitor 1: Não Ativo<br>Capacitor 2: Não Ativo<br>Capacitor 3: Não Ativo |

Tabela 4: Resumo de experimentos:

## **5.4. Calibração do Atuador**

Calibrar o atuador significa estimar parâmetros que caracterizam os elementos do atuador, como suas constantes de rigidez, de amortecimento, e comprimentos naturais. Estimar estes parâmetros é muito importante, pois, ao ser o músculo um material visco-elástico, ele apresenta variações em seu comportamento físico devido a mudanças de temperatura, umidade, fadiga, etc. Se depois de ter construído o atuador ele for levado a outro tipo de ambiente ou esteve muito tempo expandido por diferentes forças (como a da mola central ou forças externas), então ele tem que ser recalibrado pois os valores dos parâmetros calculados, com o músculo isolado, já mudaram, e para isolá-los de novo o atuador teria que ser desmontado.

Esta calibração é feita a partir da medição, a longo do tempo, das posições *Ox*, *Oy*, *Oz* e ângulos de rotação  $\alpha$ ,  $\beta$ ,  $\gamma$  ao longo do tempo (Figura 79).

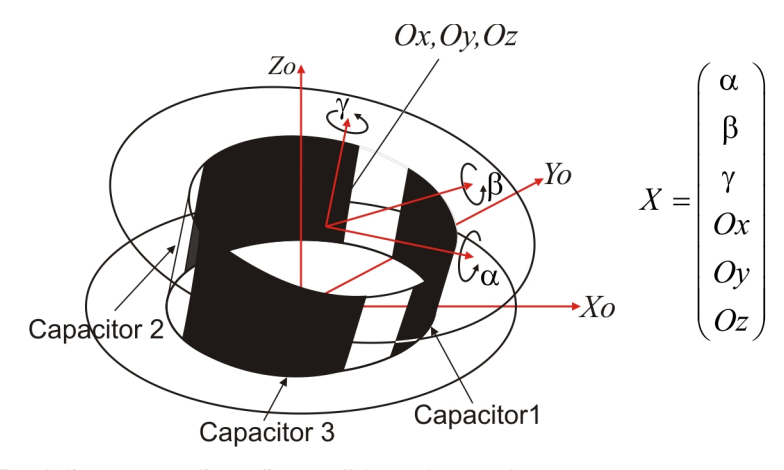

Figura 79: Posições e rotações são medidas a longo do tempo

Se consideram *nt* medições em intervalos de tempo ∆*t* . O sub-índice *j* representa a parte do músculo onde não é possível aplicar tensão elétrica, o subíndice *k* representa a parte do músculo onde é possível aplicar tensão elétrica. O sub-índice *i* representa a união dos dois grupos *j* e *k*. A Figura 80 mostra a carga que o atuador tem que mover (base inferior fixa) ademais mostra os sub-índices.

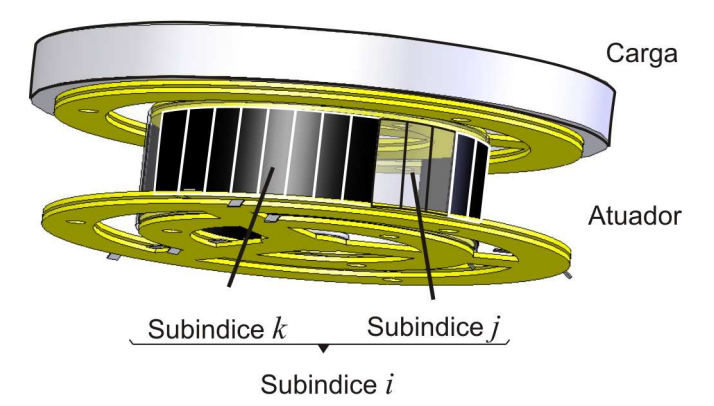

Figura 80: Sub-índice j para as partes sem tensão elétrica, k para as partes com tensão elétrica e i para todo o conjunto.

- 1. Se aplica uma tensão elétrica nas paredes do músculo para assim mover a base superior do atuador, e se inicia a medição dos parâmetros (ver Capítulo 4).
- 2. Se retira a tensão elétrica.
- 3. Quando a base superior fica estável, terminam as medições.
- 4. Se capturam os dados obtidos entre os passos 2 e 3 e se faz o cálculo dos parâmetros do músculo no estado natural (sem tensão elétrica)
- 5. Se capturam os dados obtidos entre os passos 1 e 2, os parâmetros calculados em 4, e se faz o cálculo dos parâmetros do músculo com tensão elétrica.

O método de calibração é para o modelo Kelvin Voigt.

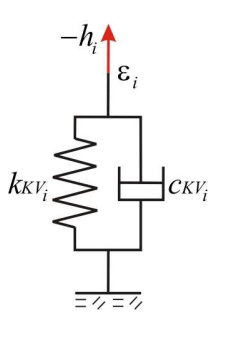

Figura 81: Modelo matemático KV.

Com equação:

$$
\left[-k_{KV_i} \cdot \varepsilon_i - c_{KV_i} \cdot \dot{\varepsilon}_i = h_i\right]
$$

Os parâmetros que serão calculados são:

*KVJ k* : Coeficiente de rigidez para o modelo KV sem tensão elétrica.

*KVJ c* : Coeficiente de amortecimento para o modelo KV sem tensão elétrica.

*K* : Constante de rigidez da mola central.

*KVK k* : Coeficiente de rigidez para o modelo KV com tensão elétrica.

*KVK c* : Coeficiente de amortecimento para o modelo KV com tensão elétrica.

*K l* : comprimento natural para o modelo KV com tensão elétrica

deduções das formulas estão no Apêndice B. Para simplificar a formula que resolve  $K$ ,  $kxy$ , e  $cxy$ , primeiro se

$$
CVI_F = -\sum_i \dot{\varepsilon}_i \cdot \hat{b}_i \tag{5.1}
$$

$$
CT_F = -\left(\left\|O\right\| - L\right) \cdot \hat{o} \tag{5.2}
$$

$$
RF = m \cdot \ddot{C}g - Fg \tag{5.3}
$$

$$
CEI_T = -\sum_i \varepsilon_i \cdot D_i \times \hat{b}_i \tag{5.4}
$$

$$
CVI_T = -\sum_i \dot{\varepsilon}_i \cdot D_i \times \hat{b}_i \tag{5.5}
$$

$$
CT_{T} = A \cdot d \times (\|O\|-L) \cdot \hat{o}
$$
\n(5.6)

$$
RT = I \cdot \dot{\omega} \tag{5.7}
$$

onde *A*, *O*,  $\hat{o}$ , *L*,  $\hat{b}_i$ ,  $\varepsilon_i$ , *m*,  $\ddot{C}g$ ,  $Fg$ ,  $D_i$ , *d*, *I*,  $\omega$  são vetores e propriedades físicas descritas no Capítulo 2.

Para *nt* medições existem *nt* equações vetoriais (três dimensões) referidas às forcas, e *nt* equações vetoriais referidas aos torques, fazendo um total 2⋅ *nt* equações vetoriais ou 6⋅ *nt* equações escalares. A formula matricial do sistema de equações é:

$$
1\left\{\begin{array}{c}\n\begin{pmatrix}\n^{1}CEI_{F} & ^{1}CVI_{F} & ^{1}CT_{F} \\
^{1}CEI_{T} & ^{1}CVI_{T} & ^{1}CT_{T} \\
\vdots & & \vdots \\
^{n}UCI_{F} & ^{n}CVI_{F} & ^{n}CT_{F} \\
^{n}CEI_{T} & ^{n}CVI_{T} & ^{n}CT_{T}\n\end{pmatrix}\n\begin{pmatrix}\nk_{V_{I}} \\
c_{KV_{I}} \\
K\n\end{pmatrix} = \begin{pmatrix}\n^{1}RF \\
^{1}RT \\
\vdots \\
^{n}RF \\
^{n}RT\n\end{pmatrix}\n\end{array}\n\right\}
$$
\n(5.8)

Como há mais equações que incógnitas, se usa a matriz pseudo-inversa para obter os primeiros quatro parâmetros:

$$
\left[ \left( k x_{V_I} \quad c x_{V_I} \quad K \right)^T = \left( M K V_{SV}^T \cdot M K V_{SV} \right)^{-1} \cdot M K V_{SV}^T \cdot R K V_{SV} \right] \tag{5.9}
$$

Depois de calcular estes três primeiros parâmetros, se faz o cálculo dos três restantes que correspondem ao músculo com tensão elétrica na suas paredes. Estes

definem:

PUC-Rio - Certificação Digital Nº 0611799/CA PUC-Rio - Certificação Digital Nº 0611799/CA Definem-se:

$$
CBK_F = -\sum_k B_k \tag{5.10}
$$

$$
CDK_F = \sum_k \hat{b}_k \tag{5.11}
$$

$$
CVK_F = -\sum_k \dot{\varepsilon}_k \cdot \hat{b}_k \tag{5.12}
$$

$$
RRF = m \cdot \ddot{C}g - Fmol - \sum_{j} f_j - Fg \tag{5.13}
$$

$$
CBK_T = -\sum_k D_k \times B_k \tag{5.14}
$$

$$
CDK_{T} = \sum_{k} D_{k} \times \hat{b}_{k}
$$
\n(5.15)

$$
CVK_T = -\sum_{k} \dot{\varepsilon}_k \cdot D_k \times \hat{b}_k
$$
\n(5.16)

$$
RRT = I \cdot \dot{\omega} - \sum_{j} T_{j} - Tmol \tag{5.17}
$$

A fórmula matricial do sistema de 6⋅ *nt* equações é:

$$
1\left\{\begin{array}{c}\n\begin{pmatrix}\n^{1}CBK_{F} & ^{1}CDK_{F} & ^{1}CVK_{F} \\
^{1}CBK_{T} & ^{1}CDK_{T} & ^{1}CVK_{T} \\
\vdots & & \vdots \\
^{n^{1}CBK_{F}} & ^{n^{1}CDK_{F}} & ^{n^{1}CVK_{F}} \\
^{n^{1}CBK_{F} & ^{n^{1}CDK_{F}} & ^{n^{1}CVK_{F}} \\
^{n^{1}CBK_{T} & ^{n^{1}CDK_{T}} & ^{n^{1}CVK_{T}}\n\end{pmatrix}\n\end{array}\right.\n\left.\begin{array}{c}\n\begin{pmatrix}\n^{1}RRF \\
^{1}RRT \\
\vdots \\
^{n^{1}RRF} \\
^{n^{1}RRT}\n\end{pmatrix}\n\end{array}\right.\n\tag{5.18}
$$

Seja:

$$
\begin{pmatrix} k_{KV_K} \\ k_{KV_K} \cdot l_K \\ c_{KV_K} \end{pmatrix} = \begin{pmatrix} N_{K_1} \\ N_{K_2} \\ N_{K_3} \end{pmatrix}
$$
 (5.19)

 Como há mais equações que incógnitas, se utiliza a matriz pseudo-inversa para obter:

$$
\left( N_{K_1} \quad N_{K_2} \quad N_{K_3} \right)^T = \left( MKV_{CV}^T \cdot MKV_{CV} \right)^{-1} \cdot MKV_{CV}^T \cdot RKV_{CV} \tag{5.20}
$$

Obtêm-se os últimos três parâmetros:

$$
k_{KV_K} = N_{K_1} \tag{5.21}
$$

$$
l_{K} = \frac{N\kappa_{2}}{N\kappa_{1}}
$$
 (5.22)

$$
c_{KV_K} = N_{K_3} \tag{5.23}
$$

### **5.5. Resultados da calibração**

A calibração é feita para o modelo KV no intervalo de tempo quando os capacitores são desligados em conseqüência a calibração é só para o músculo no estado natural (sem tensão elétrica). A Figura 82 mostra, para cada experimento descrito na tabela 4, na parte esquerda a constante da mola central *K* em N/mm, no centro, a rigidez por unidade de comprimento  $\rho k_o = \frac{K k v_j}{\Delta Q - R}$  $k_{0} = \frac{k}{\sqrt{2}}$  $\rho k_o = \frac{\kappa \kappa v_j}{\Delta \theta \cdot Rbase}$  $\Delta\theta$  . e por último na direita a constante de amortecimento por unidade de comprimento  $\rho c_o = \frac{c_{KV}f}{\Delta Q - DL}$  $c<sub>o</sub> = \frac{c}{1-c}$  $\rho c_o = \frac{c_{avj}}{\Delta \theta \cdot Rbase}$  $\Delta\theta$  . onde ∆θ é o ângulo de uma volta dividido entre o numero de partições do músculo, e *Rbase* é o radio das bases.

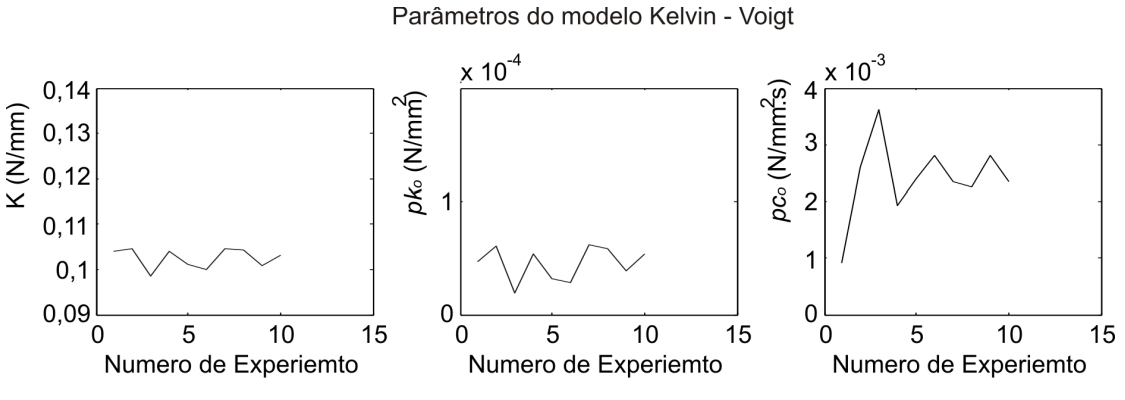

Figura 82: Parâmetros calculados nos dez experimentos.

Para *K* os valores são muito parecidos para  $\rho k_o$  e  $\rho c_o$  é muito oscilatório, mas todos estes valores geram resultados similares na hora do calculo dos ângulos de rotação.

A Figura 83 mostra o experimento dez com ajuste feito para o modelo KV com parâmetros  $\rho k_o = 0.1 \times 10^{-4}$   $\frac{N}{m}$ *mm*  $\int \rho c_o = 2.5 \times 10^{-3} \frac{N \times s}{m^2}$ *mm*  $\frac{X}{2}$  e K = 0,1  $\frac{N}{N}$ *mm* da mola central. Pode-se apreciar um bom desempeno nos ângulos.

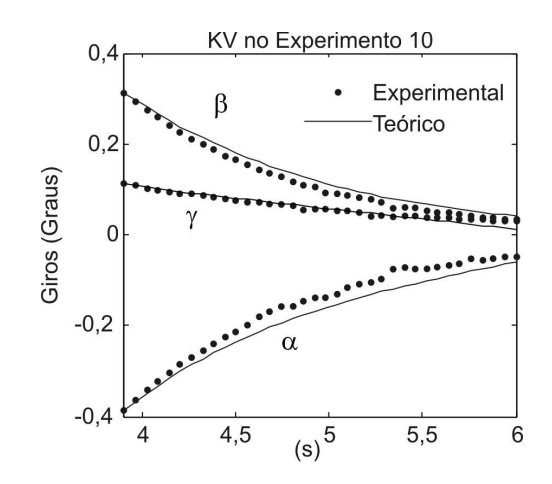

Figura 83: Ajuste para o modelo KV.

# **5.6. Validação**

Para validar a calibração se usa um experimento para calcular os parâmetros. Estes parâmetros devem mostrar bom desempeno nos outros experimentos. Usaram-se os parâmetros obtidos a partir do experimento 10:

$$
\rho k_o = 0.1 \times 10^{-4} \frac{N}{mm^2}
$$
 (5.24)

$$
\rho c_o = 2,5 \times 10^{-3} \frac{N \times s}{mm^2}
$$
 (5.25)

$$
K = 0, 1 \frac{N}{mm} \tag{5.26}
$$

Usaram-se os parâmetros calibrados com o experimento dez para calcular os as curvas do experimento oito. Os resultados apresentados na Figura 84 mostram bom desempenho nos ângulos.

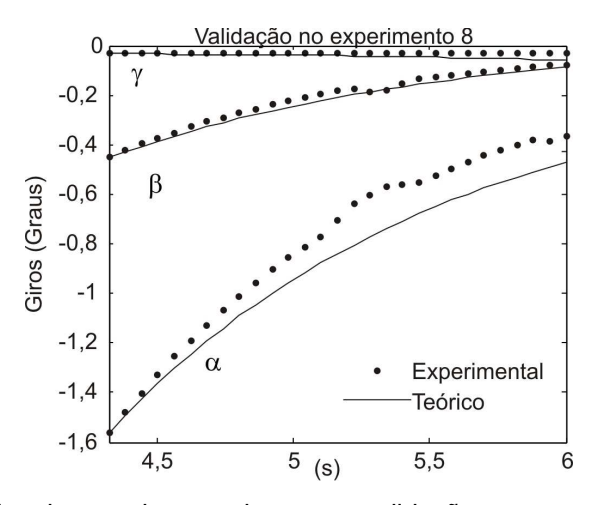

Figura 84: Resultados do experimento oito para a validação.

Agora se calcula as curvas correspondentes ao experimento onze. A Figura 85 mostra que os cálculos teóricos para ângulos fazem bom seguimento aos experimentais.

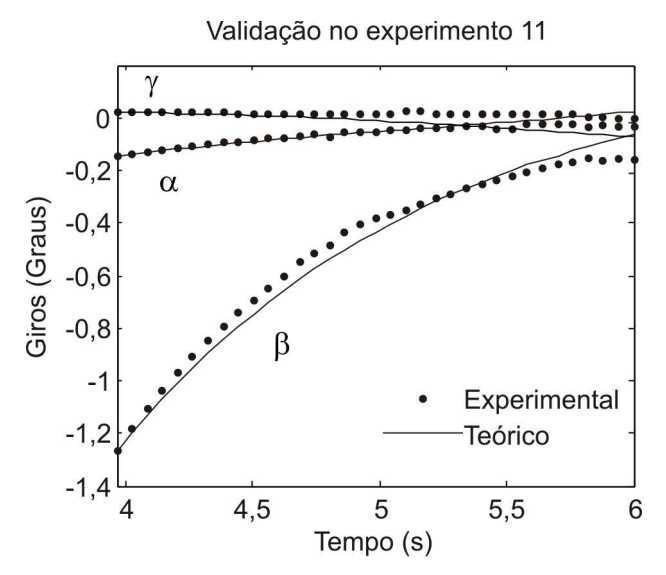

Figura 85: Resultados do experimento onze para a validação.

As três figuras anteriores mostram boa validação nos ângulos e regular nas posições. Então este modelo é útil em aplicações que implicam rotações. Os modelos de Zener, KV+A e Burgers, ao possuir mais parâmetros, são mais flexíveis ao ajuste, em conseqüência representam melhor o atuador.